# Backups

# **Outline**

- $\Box$  Backup devices and media
- $\Box$  Backup philosophy
- $\Box$  Unix backup and archiving commands

### Backup Media – By Storage (1)

- □ By Storage category
	- Hard disk
		- **SATA / SAS / SSD**
			- $120 \sim 450 \text{ MB/s}$
		- **1 TB SATA3: NT 1,500**
		- **2 TB SATA3: NT 2,000**
		- **4 TB SAS: NT 9,000**
		- **256 G SSD: NT 2,500**
- CD/DVD R RW
	- **CD**
		- $6 \sim 8 \text{ MB/s}$
	- $\triangleright$  DVD
		- **8 ~ 15 MB/s**
	- **CD-R 0.7G: NT 6**
	- **DVD-R 4.7G: NT 9**
	- **DVD DL 8.5GB: NT 35**
	- $\triangleright$  **BD** 
		- **4x 18 MB/s, 12x 64 MB/x**
		- **6x double-layer BD-R 50GB**:**NT 60**

### Backup Media – By Storage (2)

- Tape
	- **DAT (Digital Audio Tape) 4mm tapes**
		- **DDS (Digital Data Storage), Minimal Error Rate, Higher Efficiency**
		- **DDS-4 (often used)**
			- » **20/40GB(compressed), about NT 400.**
			- » **1.0~3.0MB/s**
	- **Travan tapes**
		- **High Transfer Rate**
		- **Travan 40 (often used)**
			- » **20/40GB(compressed), about NT 2000.**
			- » **Up to 8.0MB/s**
	- **DLT (Digital Linear Tape)** 
		- **High Capacity, Solid Reliability**
		- **Media**
			- » **Max 800 GB, about NT 4000.**
			- » **Speed: Up to 60 MB/s**
	- **LTO Ultrium**
		- **Fast Transfer Rate, High Performance, and High Storage Capacity**
		- **LTO Ultrium 3 (often used)**
			- » **Max 1600 GB, about NT 5000.**
			- » **Speed: up to 80 MB/s**
			- » **Tape Drive is much more expensive……**

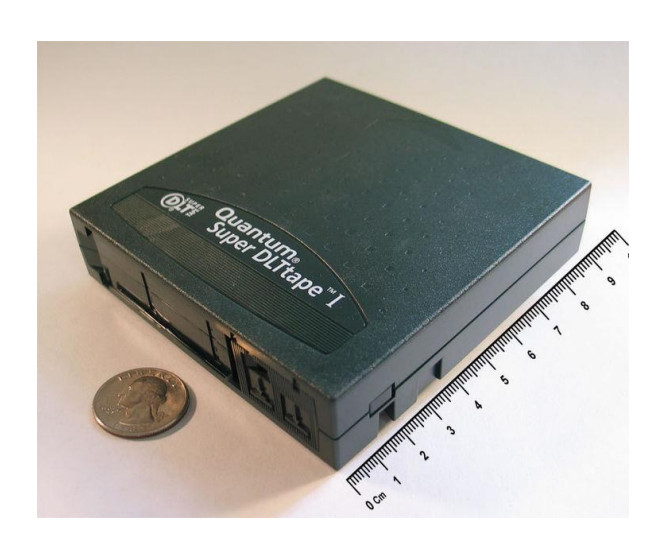

### Backup Media – By Storage (3.1)

### □ Backup media compare

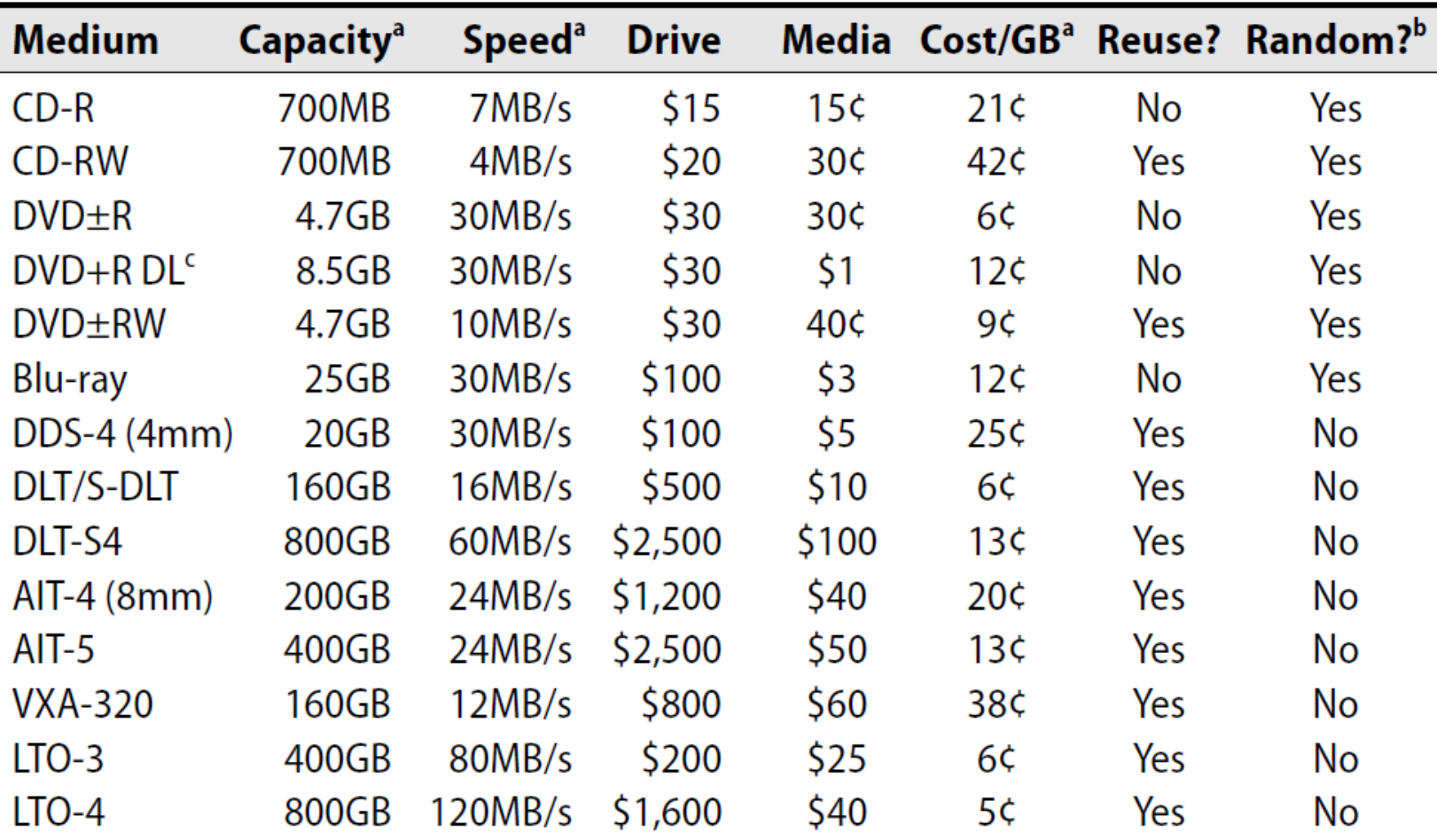

### Backup Media – By Storage (3.2)

- **MO (Magneto-Optical)**
	- **MO 540M, 640M, 1.3G, 2.3G**
- **Removable Media**
	- **Floppy, ZIP, LS-120**
- **Jukebox**

**Automatically change removable media**

– **DAT, DLT, CD, …**

• **Tape Library**

**Hardware backup solution for large data set**

# Backup Media – By Storage (4)

#### **Jukebox**

- Automatically change removable media
- Available for several types of media
- $\ge$  DAT, DLT, CD<br>Specifications

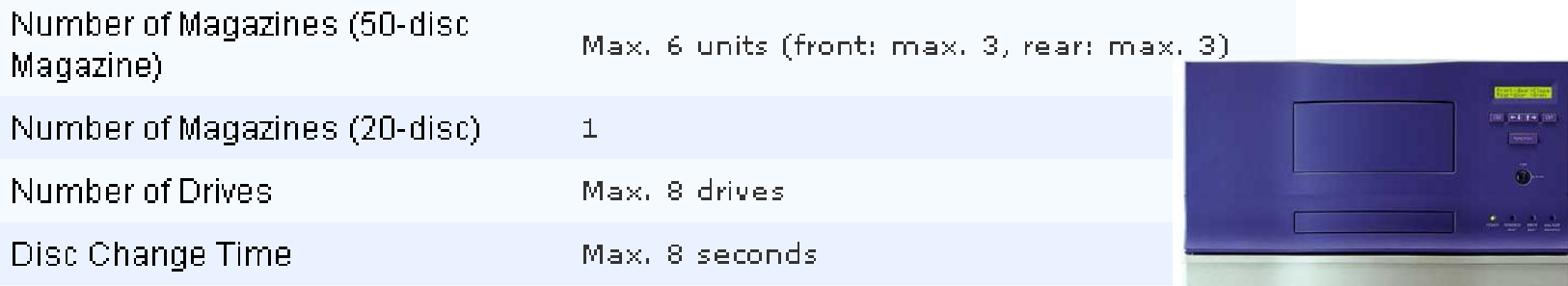

Protect

### Backup Media – By Storage (5)

### Tape Library

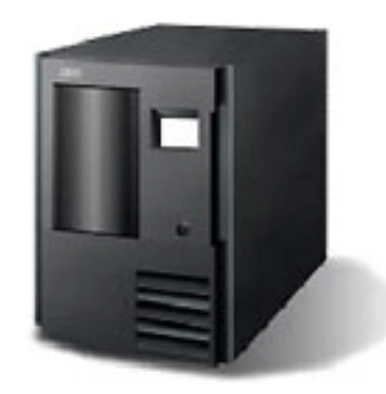

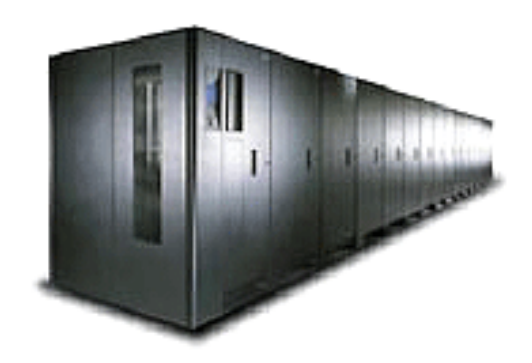

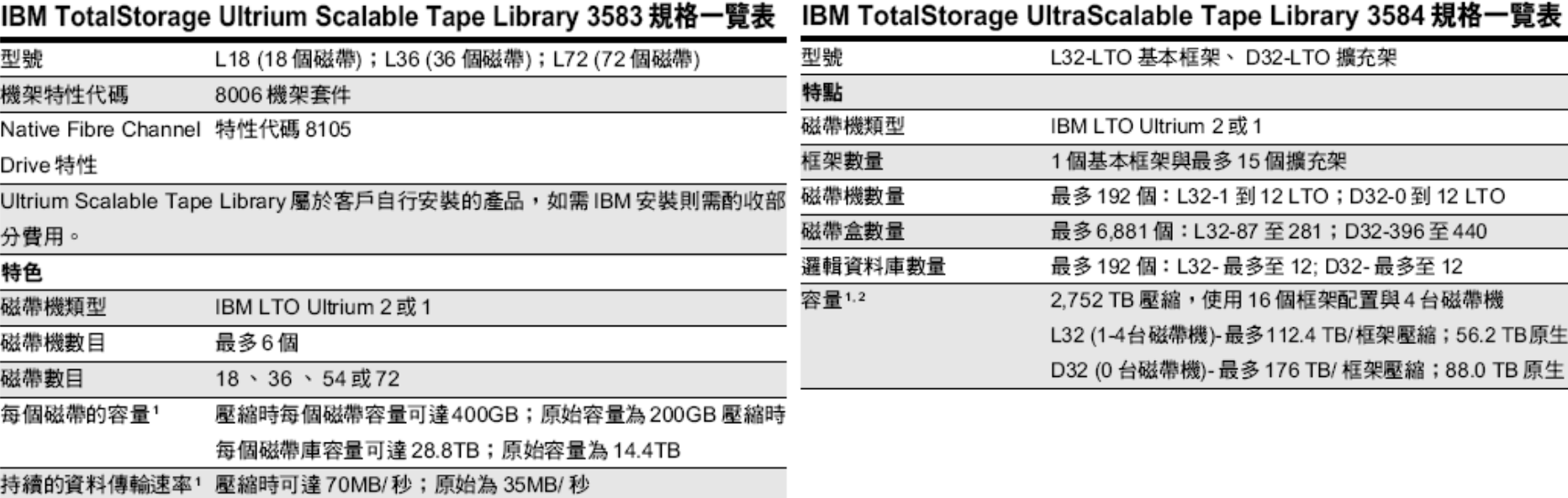

# Backup Media – By Availability

#### $\Box$  Off-line Storage

- CD、DVD、MO
	- $\triangleright$  Adv:
		- Low cost, high reliability
	- Disadv:
		- Not-convenient, low speed
- □ Near-line Storage
	- JukeBox · Tape Library
		- $\triangleright$  Adv:
			- High capacity, high reliability
		- Disadv:
			- High malfunction rate, Not-convenient

### $\Box$  On-line Storage

- Disk Array (RAID)
	- $\triangleright$  Adv:
		- Fast and high availability
	- Disadv:
		- High cost

# Backup Media – By Enterprise Product (1)

### $\Box$  RAID architecture

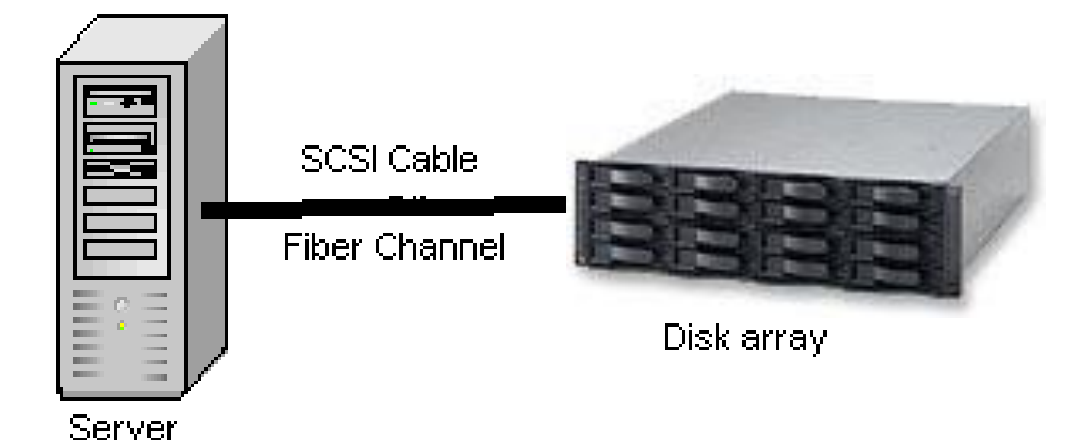

IBM TotalStorage DS6000 的目標:

- 以合理價格的儲存系統解決方案,爲大中型企業提供高可用性- $\bullet$
- 具有企業級功能、模組化、可擴充特性,能支援開放性平台與大型主機
- 提供進階複製服務,與 IBM TotalStorage DS8000 系列及 IBM TotalStorage. Enterprise Storage Server® (ESS) 800 和 750 系統互通
- 提供 GUI 介面與「快捷組態 (Express Configuration)」精靈,透過随附的 IBM TotalStorage DS Storage Manager 來簡化系統配置與管理
- 探用模組化、3U、16 個磁碟機、機架式,隨儲存需求而擴增,最高可達 67.2TB 的<del>宜</del>體容量

## Backup Media – By Enterprise Product (2)

### □ NAS (Network Attached Storage)

• Storage + Server + Cross-platform access OS + network access protocol

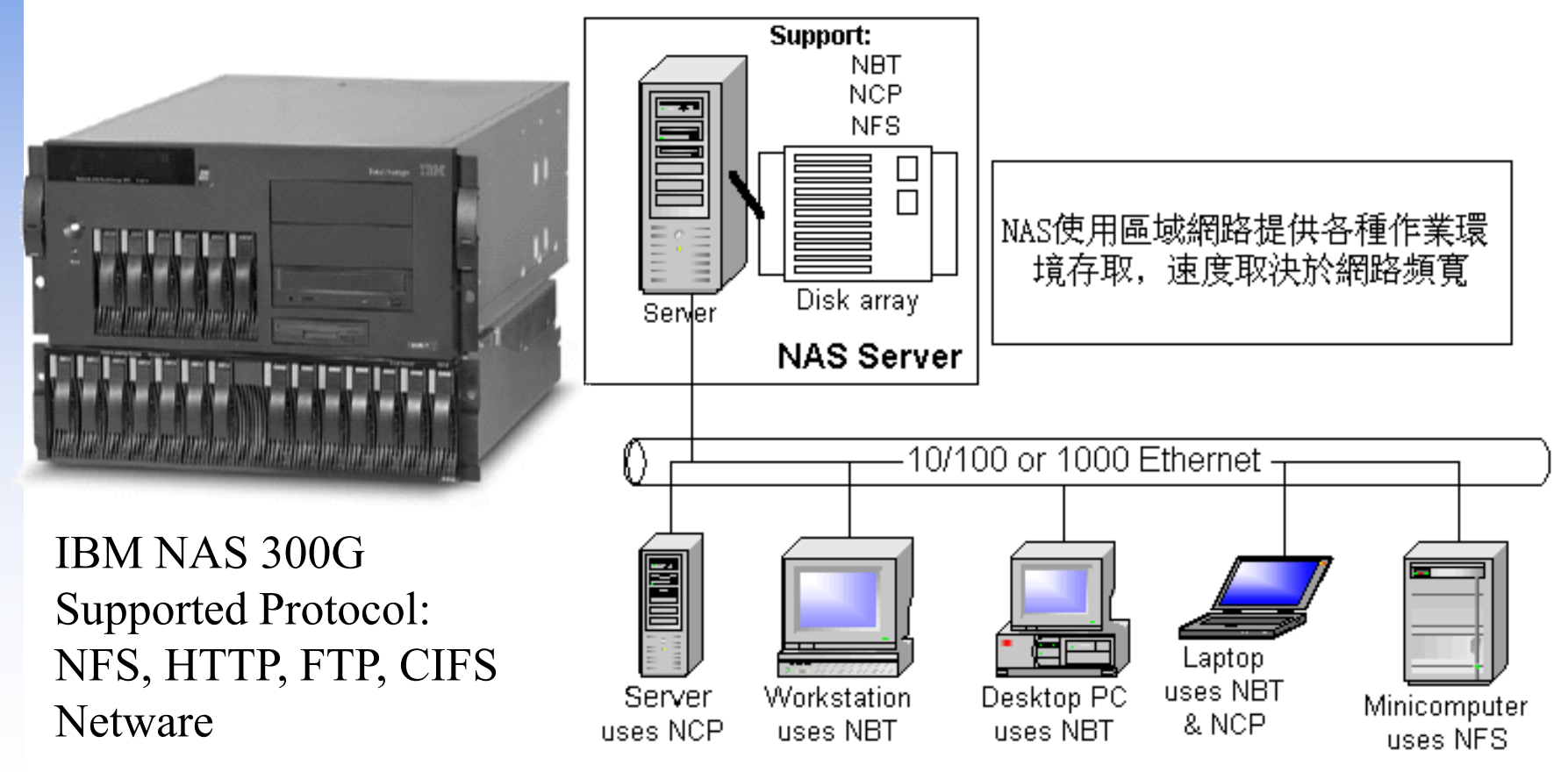

# Backup Philosophy

- Perform all dumps from one machine
- $\Box$  Label your taps
- $\Box$  Pick a reasonable backup interval
- $\Box$  Choose filesystems carefully
- $\Box$  Make daily dumps fit on one tape
- $\Box$  Make filesystems smaller than your dump device
- $\Box$  Keep Tapes of f-site
- $\Box$  Protect your backups
- $\Box$  Limit activity during dumps
- $\Box$  Check your tapes
- Develop a tape life cycle
- $\Box$  Design your data for backups
- $\Box$  Prepare for the worst

### Dumping filesystems – dump command (1)

- $\Box$  Used to backup filesystem into a large file to archive to an external device
- Advantages:
	- Backups can span multiple output media
	- Files of any type can be backed up and restored
	- Permissions, ownerships, and modification times are preserved
	- Files with holes are handled correctly
	- Backups can be performed incrementally
- **Q** Limitations:
	- Each filesystems must be dumped individually
	- Only filesystems on the local machine can be dumped
		- NFS filesystem is not allowed

# Dumping filesystems – dump command (2)

 $\Box$  Backup level

- $0 \sim 9$ 
	- $\triangleright$  Level  $0 \rightarrow$  full backup
	- $\triangleright$  Level N → incremental backup of Level  $\leq$  N-1
		- for  $N = 1 \sim 9$
- dump command format
	- % dump [arguments] file-system
- $\Box$  dump command arguments
	- **u: update the /etc/dumpdates file after dump**
	- **f: the output backup file**
		- **Special device file, like /dev/nrsa0**
		- **Ordinary file**
		- **'-' to standard out**
		- **"user@host:file"**
	- **d: tape density in bytes per inch**
	- **s: tape length in feet**
	- **a: auto-size, bypass all tape length considerations (default d = 1600, s = 2300)**

# Dumping filesystems – dump command (3)

#### $\Box$  Example: Full backup

zfs[/mnt] -chiahung- ls -lh drwxr-xr-x  $\overline{3}$  root wheel  $\overline{512B}$  Nov 22 15:34 ./ drwxr-xr-x 20 root wheel  $25B$  Nov 18 20:02 ...  $-$ rw-r--r-- 1 root wheel 512M Nov 21 22:20 haha zfs[/mnt] -chiahung- cat /etc/dumpdates zfs[/mnt] -chiahung- df -h Filesystem Size Used Avail Capacity Mounted on  $zfs = 15G + 4.1G + 11G + 27\%$ devfs 1.0K 1.0K 0B 100% /dev /dev/da0s1a 8.7G 512M 7.5G 6% /mnt zfs[/mnt] -chiahung- sudo dump 0uLf - /dev/da0s1a >  $\sim$ /dump.0 DUMP: Date of this level 0 dump: Sun Nov 22 15:37:44 2009 DUMP: Date of last level 0 dump: the epoch DUMP: Dumping snapshot of /dev/da0s1a to standard output DUMP: mapping (Pass I) [regular files] DUMP: mapping (Pass II) [directories] DUMP: estimated 525772 tape blocks. DUMP: dumping (Pass III) [directories] DUMP: dumping (Pass IV) [regular files] DUMP: DUMP: 525625 tape blocks DUMP: finished in 36 seconds, throughput 14600 KBytes/sec DUMP: level 0 dump on Sun Nov 22 15:37:44 2009 DUMP: DUMP IS DONE zfs[/mnt] -chiahung- cat /etc/dumpdates /dev/da0s1a 0 Sun Nov 22 15:37:44 2009

# Dumping filesystems – dump command (4)

#### □ Example: Incremental backup

zfs[/mnt] -chiahung- sudo cp -Rp /etc /mnt/ zfs[/mnt] -chiahung- ls -lh drwxr-xr-x  $4 \text{ root wheel}$  512B Nov 22 15:48 ./ drwxr-xr-x 20 root wheel 25B Nov 18 20:02 ../  $d$ rwxr-xr-x 20 root wheel 2.0K Nov 22 15:35 etc/  $-$ rw-r--r-- 1 root wheel 512M Nov 21 22:20 haha zfs[/mnt] -chiahung- sudo dump 2uLf - /dev/da0s1a >  $\sim$ /dump.2 DUMP: Date of this level 2 dump: Sun Nov 22 15:49:04 2009 DUMP: Date of last level 0 dump: Sun Nov 22 15:37:44 2009 DUMP: Dumping snapshot of /dev/da0s1a to standard output DUMP: mapping (Pass I) [regular files] DUMP: mapping (Pass II) [directories] DUMP: estimated 2267 tape blocks. DUMP: dumping (Pass III) [directories] DUMP: dumping (Pass IV) [regular files] DUMP: DUMP: 2124 tape blocks DUMP: finished in less than a second DUMP: level 2 dump on Sun Nov 22 15:49:04 2009 DUMP: DUMP IS DONE zfs[/mnt] -chiahung- cat /etc/dumpdates /dev/da0s1a 0 Sun Nov 22 15:37:44 2009 /dev/da0s1a 2 Sun Nov 22 15:49:04 2009 zfs[/mnt] -chiahung- ls -lh  $\sim$ /dump\* -rw-rw-r-- 1 chiahung user 513M Nov 22 15:38 /home/chiahung/dump.0 -rw-rw-r-- 1 chiahung user 2.1M Nov 22 15:49 /home/chiahung/dump.2

### Restoring from dumps – restore command (1)

### Restore can do

- Restoring individual files
- Restoring entire filesystem

### Q Options of restore command

- i: interactive restore
- r: restore an entire filesystem
- f: the backup file that restore is going to use

### Restoring from dumps – restore command (2)

### $\Box$  Restore individual file interactively

zfs[/tmp] -chiahung- cat  $\sim$ /dump.2 | restore if restore  $> ?$ Available commands are: ls [arg] - list directory cd arg - change directory pwd - print current directory add [arg] - add `arg' to list of files to be extracted delete [arg] - delete `arg' from list of files to be extracted extract - extract requested files setmodes - set modes of requested directories quit - immediately exit program what - list dump header information verbose - toggle verbose flag (useful with ``ls'') help or `?' - print this list If no `arg' is supplied, the current directory is used

### Restoring from dumps – restore command (4)

### $\Box$  Restore individual file interactively (cont.)

```
zfs[/tmp] -chiahung- cat ~/dump.2 | restore if -
restore > ls
.:
```
.snap/ etc/

 $restore > cd$  etc restore > add make.conf restore > extract set owner/mode for '.'? [yn] n  $restore > quit$ zfs[/tmp] -chiahung- ls -ld etc drwxr-xr-x 2 chiahung wheel 3 Nov 22 15:35 etc/ zfs[/tmp] -chiahung- ls -l etc total 6 drwxr-xr-x 2 chiahung wheel 3 Nov 22 15:35 ./ drwxrwxrwt 10 root wheel 42 Nov 22 15:58 ../ -rw-r--r-- 1 chiahung wheel 590 Nov 19 23:04 make.conf

### Restoring from dumps – restore command (5)

### ■ Restore entire filesystem

- % restore -rf /home/temp/root.0
- **Steps** 
	- Restore level 0 first
	- Restore incremental dumps
		- $-00000$
		- **0** 5 5 5 **5**
		- **0** 3 **2** 5 **4 5**
		- **0** 9 9 5 9 9 **3** 9 9 **5** 9 **9**
		- **0** 3 5 9 **3 5 9**

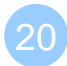

# Other archiving programs

 $\Box$  tar command

- Read multiple files and packages them into one file
- **Example** 
	- % tar czvf etc.tar.gz /etc/
	- % tar xzvf etc.tar.gz
	- % tar cf fromdir | tar xfp -C todir

#### dd command

- Copy filesystems between partitions of exactly the same size
- **Example** 
	- % dd if $=$ /dev/rst0 of $=$ /dev/rst1
	- % dd if=/tmp/kern.flp of=/dev/fd0
	- % dd if=/dev/da1 of=/dev/da2 bs=1048576

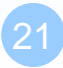

# CS home backup

### $\Box$  Using rsync

% rsync -a --delete

**-a: archive mode**

- Recursive and preserve everything
- **--delete:**
	- Delete any file that are not in the sending side

0 4 \* \* 1 (cd /raid;/usr/local/bin/rsync -aH --delete cs /backup/user/) 0 4 \* \* 2 (cd /raid;/usr/local/bin/rsync -aH --delete gcs /backup/user/) 0 4 \* \* 3 (cd /raid;/usr/local/bin/rsync -aH --delete dcs /backup/user/) 0 4 \* \* 4 (cd /raid;/usr/local/bin/rsync -aH --delete alumni /backup/user/)

# CS home backup

### **□** Snapshot

• CS home snapshot

wangth@csduty.cs.nctu.edu.tw[/u/gcs][20:14]\$ ls -a

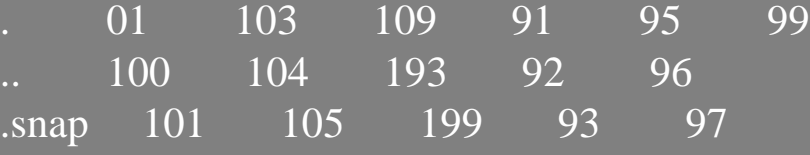

.snapshot 102 106 90 94 98

wangth@csduty.cs.nctu.edu.tw[/u/gcs/.snapshot][20:14]\$ cd .snapshot/ wangth@csduty.cs.nctu.edu.tw[/u/gcs/.snapshot][20:14]\$ ls 4hour.2018-01-02\_0000 4hour.2018-01-02\_2000 daily.2018-01-01\_0010 4hour.2018-01-02\_0400 daily.2017-12-28\_0010 daily.2018-01-02\_0010 4hour.2018-01-02\_0800 daily.2017-12-29\_0010 weekly.2017-12-17\_0015 4hour.2018-01-02\_1200 daily.2017-12-30\_0010 weekly.2017-12-24\_0015 4hour.2018-01-02\_1600 daily.2017-12-31\_0010 weekly.2017-12-31\_0015

• HOWTO - [工作站取回備份](http://help.cs.nctu.edu.tw/help/index.php/HOWTO_-_%E5%B7%A5%E4%BD%9C%E7%AB%99%E5%8F%96%E5%9B%9E%E5%82%99%E4%BB%BD#.E5.82.99.E4.BB.BD.E7.9B.AE.E9.8C.84_2)

https://help.cs.nctu.edu.tw/help/index.php/HOWTO\_-\_工作站取回備份

### Snapshot

derek[/] -chiahung- df -h Filesystem Size Used Avail Capacity Mounted on /dev/ad4s1a 70G 16G 48G 25% / devfs 1.0K 1.0K 0B 100% /dev derek[/] -chiahung- sudo mount -u -o snapshot /.snap/snapshot / derek[/] -chiahung- df -h Filesystem Size Used Avail Capacity Mounted on /dev/ad4s1a 70G 16G 48G 25% / devfs 1.0K 1.0K 0B 100% /dev derek[~] -chiahung- sudo mdconfig -a -t vnode -f /.snap/snapshot -u 1 WARNING: opening backing store: /.snap/snapshot readonly derek[~] -chiahung- sudo mount -r /dev/md1 /mnt derek[~] -chiahung- ls /mnt/

./ COPYRIGHT compat@ ftp/ mnt/ sys@  $\sin/$  dev/ home/ proc/ tmp/ .cshrc boot/ dist/ lib/ rescue/ usr/ .profile cdrom/ entropy libexec/ root/ var/ .snap/ cdrom1/ etc/ media/ sbin/ derek[~] -chiahung- sudo umount /mnt derek[~] -chiahung- sudo mdconfig -d -u 1